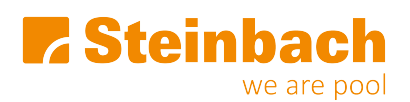

[Knowledgebase](https://helpdesk.steinbach.at/en-US/kb) > [pool robot](https://helpdesk.steinbach.at/en-US/kb/poolroboter) > [061023 APP Control](https://helpdesk.steinbach.at/en-US/kb/061023-app-control) > [Warum zeigt der Poolrunner APP](https://helpdesk.steinbach.at/en-US/kb/articles/warum-zeigt-der-poolrunner-app-control-keine-funktion) [Control keine Funktion?](https://helpdesk.steinbach.at/en-US/kb/articles/warum-zeigt-der-poolrunner-app-control-keine-funktion)

Warum zeigt der Poolrunner APP Control keine Funktion? Sevda - 2023-11-22 - [Comments \(0\)](#page--1-0) - [061023 APP Control](https://helpdesk.steinbach.at/en-US/kb/061023-app-control)

## *Die möglichen Ursachen, weshalb der Poolrunner APP Control keine Funktion mehr zeigt:*

- Kontrollieren Sie den Stecker der Netzleitung und der Bedieneinheit.
- Stecken Sie die Bedieneinheit direkt in eine Steckdose und verwenden Sie keine Verlängerungskabel.
- Prüfen Sie Ihre Hausleitung auf Überlastung, eventuell weist die Steckdose einen Defekt auf. Kontaktieren Sie einen qualifizierten Elektriker.

Sollten die oben genannten Schritte nicht zum gewünschten Erfolg führen, dann könnte auch ein Defekt an der Motoreinheit, Schwimmkabel oder der Bedieneinheit vorliegen.

Bitte kontaktieren Sie hierzu unseren Kundenservice unter<https://helpdesk.steinbach.at/de>

Tags [funktioniert nicht](https://helpdesk.steinbach.at/en-US/search/labels/all/funktioniert%20nicht) [keine Funktion](https://helpdesk.steinbach.at/en-US/search/labels/all/keine%20Funktion)